# **INSTRUKCJA OBSŁUGI**

Spawarka światłowodowa Signal Fire AI-8

# **SPIS TREŚCI**

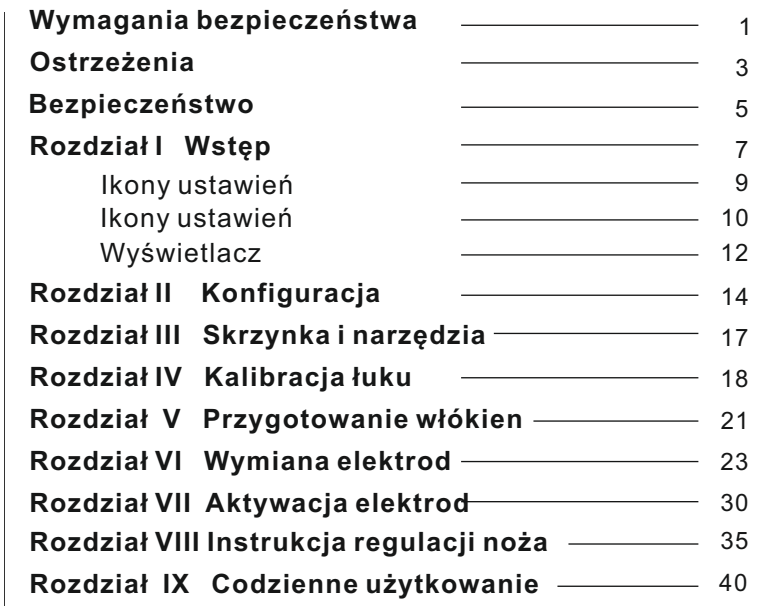

## WYMAGANIA BEZPIECZEŃSTWA

Na każdym etapie użytkowania spawarki światłowodowej należy przestrzegać poniższych ogólnych zasad bezpieczeństwa. Producent oraz Dystrybutor nie ponoszą odpowiedzialności za użytkowanie urządzenia w sposób nieprawidłowy oraz niezgodnie z jego przeznaczeniem.

#### **Wymagania środowiskowe dla prawidłowego przechowywania i eksploatacji**

Zakres temperatur pracy: 0 ~ +40 ℃ Limity temperatur dla pracy długotrwałej: -10 ℃ ~ +50 ℃ Maksymalna wilgotność: 95% RH Maksymalna prędkość wiatru: 15m/s

Temperatura przechowywania: -20 ℃ ~ +60 ℃

Przed podłączenie zasilania zewnętrznego do spawarki należy sprawdzić zgodność napięcia zasilacza z wymaganym. Ponadto sprawdzić należy, czy przewód ładowarki nie jest uszkodzony.

- Zabrania się używania spawarki w środowisku narażonych na wybuch
- Zabrania się używania spawarki w pomieszczeniach, w których gromadzić się mogą gazy wybuchowe
- Zabrania się demontażu jakichkolwiek elementów spawarki poza częściami eksploatacyjnymi

Wszelkie naprawy urządzenia muszą być wykonywane przez odpowiednio wykwalifikowany personel. Użytkownik samodzielnie wymieniać może jedynie elementy wyraźnie wskazane w niniejszej instrukcji (elektrody, bateria, piecyk).

#### OSTRZEZENIA

#### **A d a p t er A C / D C**

Charakterystyka wyjściowa zasilacza musi być zgodna z poniższymi parametrami:

N a pię cie: 1 3V ~ 1 4 V; Wydajność prądowa: ≥ 4A; Polaryzacja: "+" w środku

Używanie zasilaczy o innych parametrach doprowadzić może do uszkodzenia urządzenia. Napięcie wejściowe dla zasilacza powinno wynosić 100 ~ 240V, 50/60Hz. Przekroczenie wartości napięcia na wejściu może trwale uszkodzić zasilacz.

#### **Bateria litowa**

Urządzenie wyposażone jest w wymienną baterię litowo-jonową. Zabronione jest używanie baterii innych niż dedykowane. Zapasową baterię zakupić można u lokalnego dystrybutora. Zabrania się jakiejkolwiek ingerencji we wnętrze baterii. Należy unikać przechowywania baterii w miejscach narażonych na działanie wysokich temperatur ze względu na ryzyko wybuchu. W razie mechanicznego uszkodzenia baterii, należy wymienić ją na nową.

W przypadku zalania spawarki lub poddania jej silnym wibracjom podczas pracy, należy natychmiast wyłączyć urządzenie i przerwać pracę.Zabrania się demontażu jakichkolwiek elementów spawarki. Wszelkie naprawy oraz diagnostyka winna być wykonywana przez wykwalifikowany personel.

### BEZPIECZEŃSTWO

#### **Adapter AC/DC**

Należy używać wyłącznie dołączonego do zestawu zasilacza. Używanie innych zasilaczy doprowadzić może do uszkodzenia baterii oraz spawarki.

#### **Bateria litowa**

1.Długo nieużywana bateria przechodzi w stan hibernacji. Podczas ponownej pracy jej pojemność może być niższa niż nominalna. Powrót do nominalnej pojemności powinien nastąpić po 2-3 cyklach pełnego ładowania i rozładowania. Bateria nie posiada tzw. efektu pamięciowego, można więc ładować ją w każdym momencie (niezależnie od aktualnego stanu naładowania).

2.Aby uniknąć zmniejszenia pojemności baterii oraz skrócenia czasu jej życia zaleca się rozładowanie i pełne naładowanie raz na 3 miesiące.

3.Temperatura długotrwałego przechowywania baterii powinna mieścić się w granicy 0 ℃ ~ 40 ℃. Przechowywanie krótkotrwałe możliwe jest w szerszym zakresie temperatur wynoszącym  $-20 °C \approx 60 °C$ 

#### **Wyświetlacz LCD**

1. Należy unikać zalania ekranu wodą lub innymi płynami.

 2. Do czyszczenia ekranu nie należy używać acetonu, oleju, czy innych związków pochodzenia organicznego.

3. Do czyszczenia używać jedwabnej szmatki lub delikatnie nasączonych chusteczek.

 4. Jasność ekranu możne zmieniać się w raz perspektywą patrzenia. Na ekranie mogą pojawiać się kropki w kolorze czerwonym zielonym lub niebieskim. Nie oznacza to uszkodzenia wyświetlacza.

#### **Użytkowanie**

1. Spawarki używać należy wyłącznie do spajania szklanych włókien optycznych.

2. W przypadku pracy w warunkach zapylenia, pokrywa spawarki powinna pozostawać zamknięta przez cały czas z wyjątkiem, umieszczana i wyjmowania włókien z komory spawania.

 3. W przypadku zmiany temperatury z niskiej na wysoką, należy zadbać aby zmiana ta odbywała się w sposób możliwie płynny. W przeciwnym razie kondensująca się w urządzeniu para wodna może przez jakiś czas uniemożliwić wykonywanie prawidłowych spawów.

 4. Spawarka na etapie kontroli jakości poddawana jest precyzyjnej kalibracji. Należy unikać poddawania jej wibracjom oraz wstrząsom.Do przechowywania i transportu należy używać dedykowanej skrzynki.

### $R$ **OZDZIAŁ I** WSTĘP

Uniwersalne uchwyty włókien zapewniają komfort i szybkość pracy - układać w nich można włókna 250 µm, 900 µm w ścisłej oraz luźnej tubie oraz kable patchcordowe i/lub kable typu DROP. Spawarka oferuje różne programy spawania oraz tryb Auto, który sprawdza się w większości sytuacji.

#### **Prz y c i s ki na o b u d o w i e**

R E S E T

Resetuje silniki pozycjonujące włókna oraz silnik auto focusa. Podczas procedury resetowania, przycisk jest podświetlony. Po zakończeniu procedury podświetlenie gaśnie automatycznie.

#### KONTYNUUJ

Przechodzenie pomiędzy kolejnymi etapami danego procesu.

#### X, Y

Przełączanie widoku włókien w osi X, Y oraz w obu osiach na r a z .

#### P O W E R

Przytrzymaj aby włączyć lub wyłączyć urządzenie.

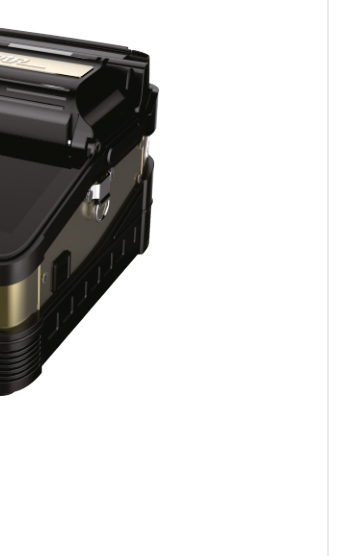

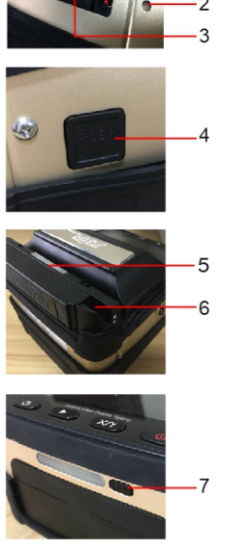

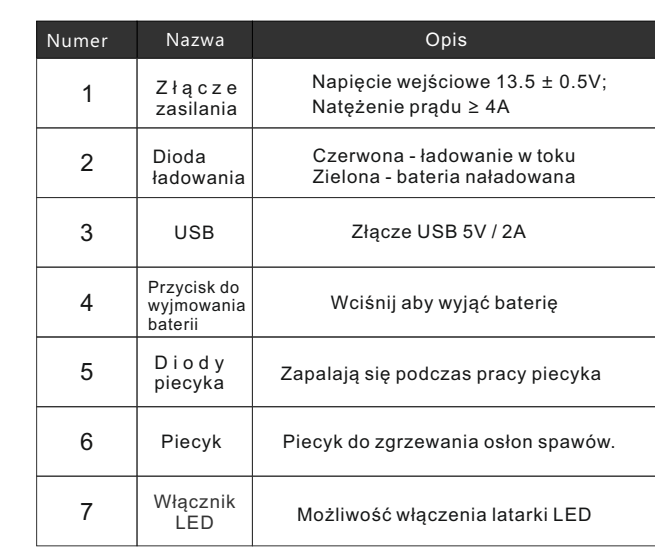

#### IKONY USTAWIEŃ

15:11  $x_1$  $\blacksquare$ DAN<br>Kat Podświetlenie ikony oznacza włączenie a danej funkcji.  $\Box$ Google play App store 扫描二维码 Ikona szara oznacza Outside China: Go to Google Play or App Store and search nieaktywną funkcję. for "SignalFire2", download Phone App. 中国地区:扫描二维码或进入苹果商店搜索"灼识掌中宝+"下载手机APP. N 准备完成/Ready  $\degree$  $N$  $\Box$  $\leftrightarrow$  $\boldsymbol{\eta}$ Tryb Kalibracja Tryb Detekcja Automatyczny Czasowe Test wytrzym. normalny łuku fabryczny kurzu wyłączenie piecyk spawu ⊫ **Contract Contract** (II)  $\blacksquare$  $+$ n T  $\Box$ **The Contract**  $\begin{array}{ccc} \rule{0.2cm}{0.2cm} \rule{0.2cm}{0.2cm} \rule{0.$ Analiza Poz. do Poz. do Kalkulacja Pauza przed Zapis Auto kątów czoła włókna focusrdzenia płaszcza spawaniem obrazu

 $\overline{\phantom{0}}$ 

#### IKONY USTAWIEŃ

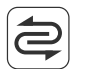

**Tryb normalny**: Standardowy tryb pracy spawarki.

 $\overline{\phantom{0}}$ 

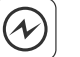

**Kalibracja łuku elektrycznego**:Trybu kalibracji użyć należy w przypadku pracy w innych niż poprzednie warunkach środowiskowych. Do przeprowadzenia kalibracji wymagana jest aplikacja.

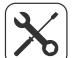

**Tryb fabryczny**:Umożliwia m.in. manuale pozycjonowanie włókien.

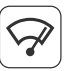

**Detekcja kurzu**: Funkcja powoduje przeprowadzenie analizy obrazu kamery pod kątem wykrycia drobinek brudu oraz kurzu. Ewentualne zabrudzenia zostaną zaznaczone na ekranie.

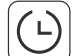

**Czasowe wyłączenie:** spawarka wyłączy się automatycznie po określonym przez użytkownika czasie.

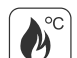

**Automatyczny piecyk:** Aktywowanie tej funkcji powoduje automatyczne uruchamianie piecyka 6 sekund po otwarciu osłony komory spawania.

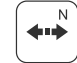

**Test wytrzymałości spawu**:Test wykonywany jest dla każdego prawidłowo wykonanego spawu.

### IKONY USTAWIEŃ

 $\overline{\phantom{0}}$ 

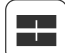

**Pozycjonowanie do rdzenia**:Pozycjonowanie włókien bazuje na wzajemnym ułożeniu rdzeni włókien.

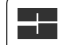

**Pozycjonowanie do płaszcza**:Pozycjonowanie włókien bazuje na wzajemnym ułożeniu płaszczy włókien.

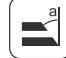

**Detekcja kąta**:Włączenie tej funkcji powoduje zgłoszenie błędu, jeśli spawarka wykryje, że kąt docięcia któregoś z włókien przekroczy określoną przez użytkownika wartość.

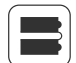

**Analiza czoła włókna**:Włączenie tej funkcji spowoduje zgłoszenie błędu, jeśli spawarka wykryje, że stan zabrudzenia czoła dla którego z włókien przekracza limit ustawiony w opcjach.

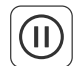

**Pauza przed spawaniem**:Funkcja powoduje wstrzymanie procesu spawania po wykonaniu pozycjonowania włókien oraz analizie kątów ich docięcia oraz czystości. Proces kontynuować można wciskając przycisk ze strzałką na obudowie spawarki.

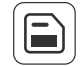

**Zapis obrazu**:Powoduje zapisanie obrazu (dostępny w aplikacji na smarftonie) w przypadku źle wykonanego spawu.Obraz nie jest zapisany w przypadku, gdy funkcja jest wyłączona lub spaw wykonany został prawidłowo.

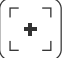

**Auto focus**:Funkcja automatycznego ustawiania ostrości podczas spawania.

### **WYŚWIETLACZ**

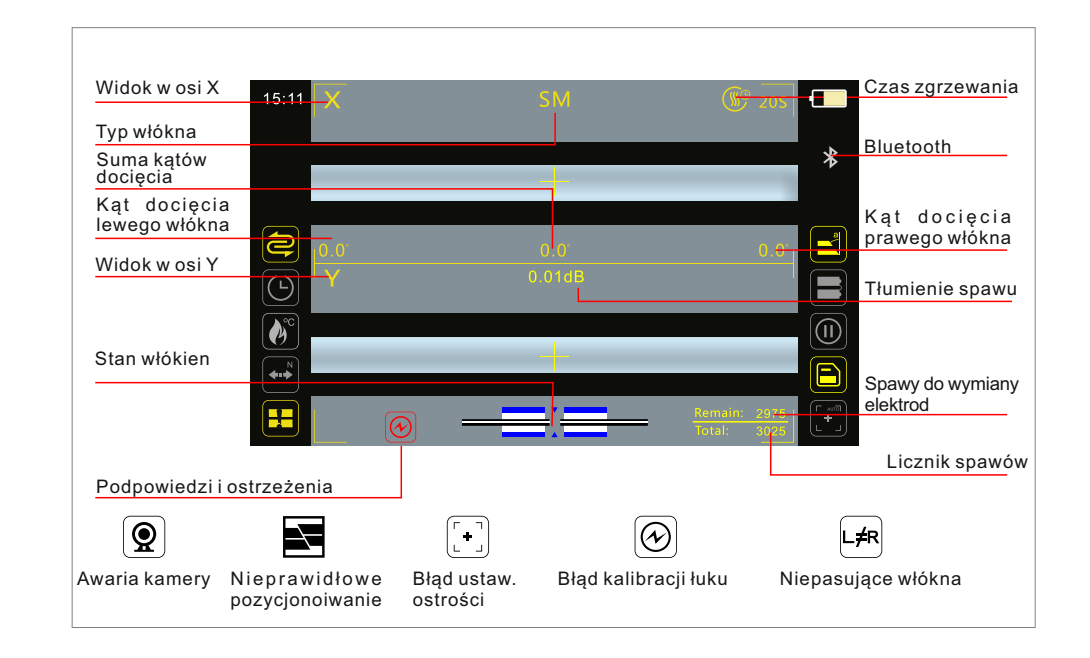

 $\overline{\phantom{0}}$ 

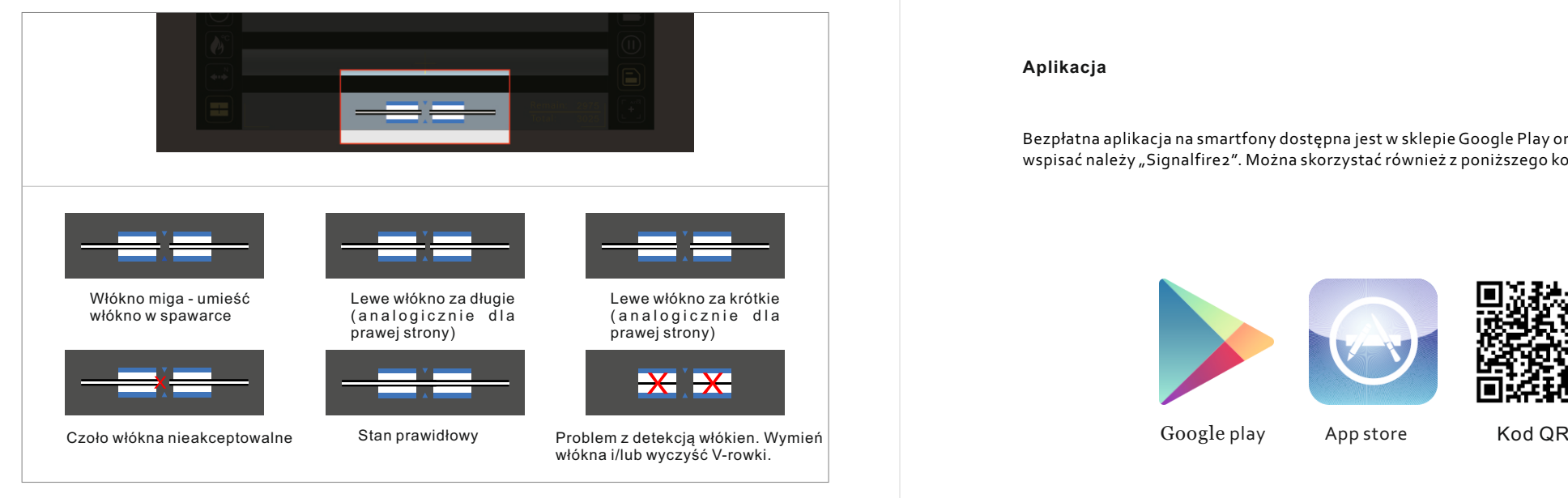

Oznaczenia ikon diagnostycznych

## **ROZDZIAŁ II** KONFIGURACJA

#### **Aplikacja**

Bezpłatna aplikacja na smartfony dostępna jest w sklepie Google Play oraz AppStore. W polu wyszukiwania wspisać należy "Signalfire2". Można skorzystać również z poniższego kodu QR.

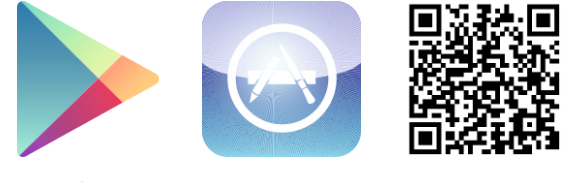

Google play App store

ro sciągnięciu aplikacji Signamież możliwe jest połączenie się ze spawarką i korekta wybranych w wodzu zaplikacją dostępną jest<br>parametrów spawania. **Domyślnie spawarka skonfigurowana jest w trybie automatycznym. W zatwier** Po ściągnięciu aplikacji Signalfire2 możliwe jest połączenie się ze spawarką i korekta wybranych **W zdecydowanej większości sytuacji jakiekolwiek korekty domyślnych ustawień nie są wymagane. Nie jest również wymagana kalibracja - należy ją wykonać dopiero w razie problemów z uzyskaniem poprawnego spawu.**

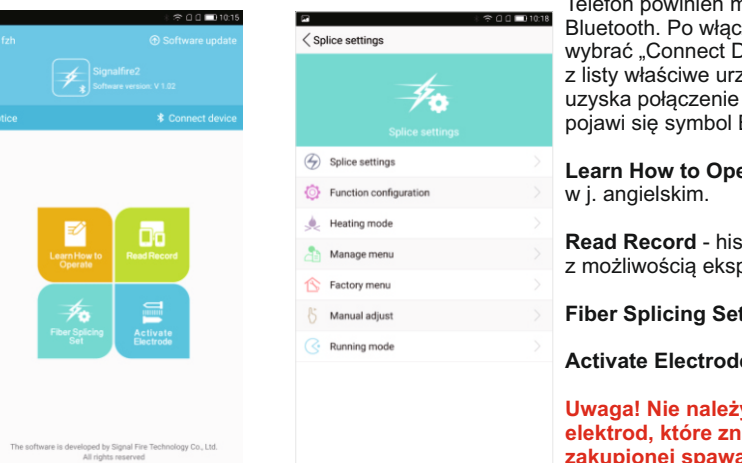

Telefon powinien mieć włączoną transmisję Bluetooth. Po włączeniu aplikacji należy wybrać "Connect Device", a następnie wybrać z listy właściwe urządzenie. Po chwili smartfon uzyska połączenie ze spawarką (na spawarce pojawi się symbol Bluetooth).

**Learn How to Operate** - wbudowany manual

**Read Record** - historia wykonanych spawów z możliwością eksportu do pliku zew.

**Fiber Splicing Set** - ustawienia spawarki

**Activate Electrodes** - aktywacja elektrod

**Uwaga! Nie należy dokonywać aktywacji elektrod, które znajdują się w nowo zakupionej spawarce!**

Aplikacja dostępna jest w języku angielskim, portugalskim, francuskim, rosyjskim oraz chińskim. Zatwierdzenie zmiany ustawień następuje poprzez wciśnięcie przycisku Save na dole ekranu w każdym z kolejnych okien konfiguracyjnych.

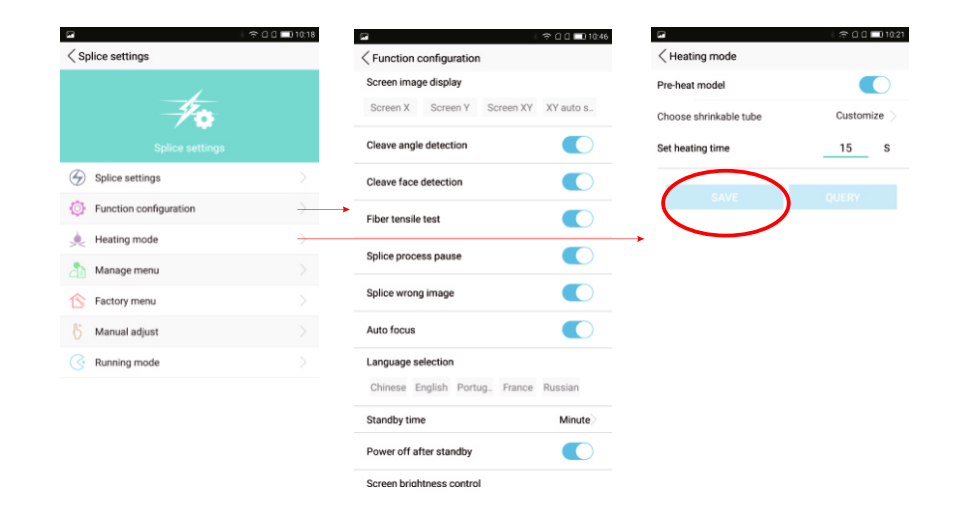

#### **ROZDZIAŁ III** SKRZYNKA I NARZĘDZIA  $\overline{\phantom{0}}$

Spawarka dostarczana jest z funkcjonalną skrzynką mogącą pełnić rolę platformy roboczej.

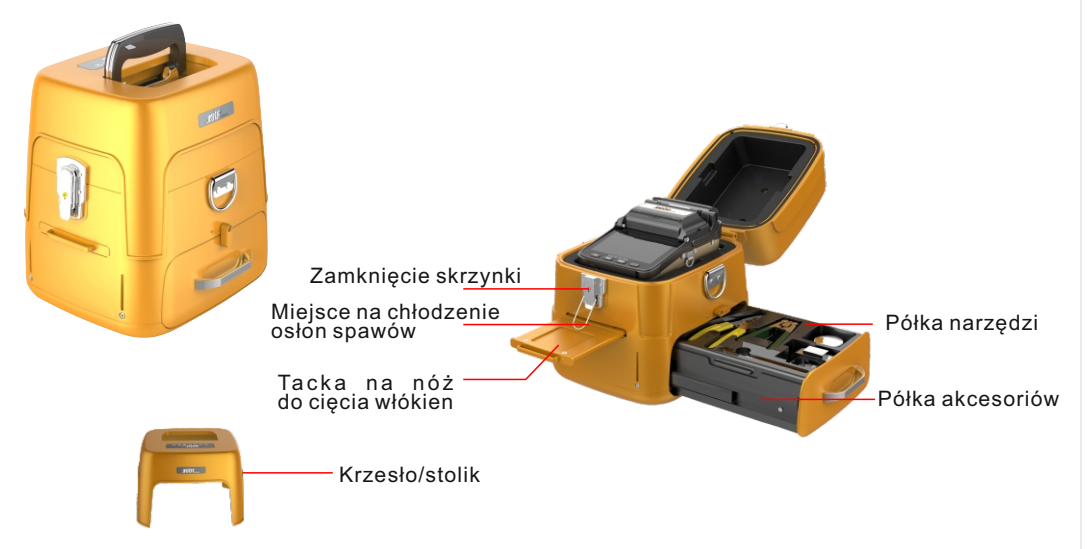

### **ROZDZIAŁ IV** KALIBRACJA ŁUKU

**Kalibracja łuku elektrycznego:**Kalibracja łuku elektrycznego ma za zadanie dostosować parametry generowanego łuku do aktualnych warunków środowiskowych. Kalibracja winna być wykonywana w przypadku, gdy warunki panujące podczas poprzedniego spawania uległy znaczącej zmianie. Mowa tu o temperaturze, wilgotności, czy ciśnieniu. Kalibracja wykonywana jest również podczas wykonywania spawania (w mniejszym zakresie), możliwe jest więc uzyskanie dobrych wyników spawania w zmiennych warunkach, po wykonaniu kilku spawów. Kalibrację wykonać należy również po wymianie elektrod.

**Procedura kalibracji łuku:**

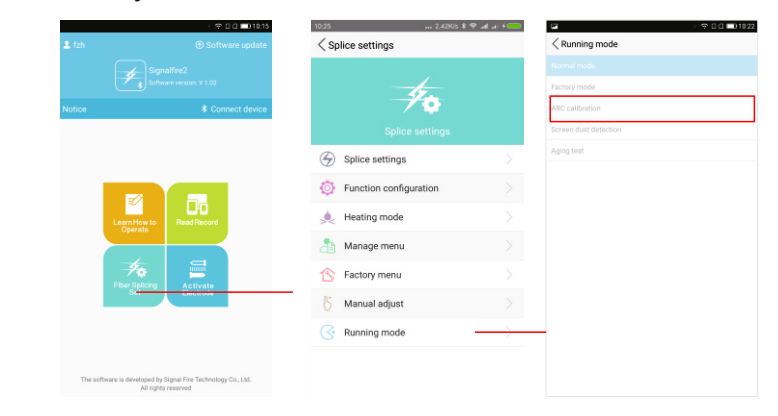

Krok 1: W aplikacji Signafire2 wybierz *Fiber Splicing Set*, a następnie *Running Mode*.

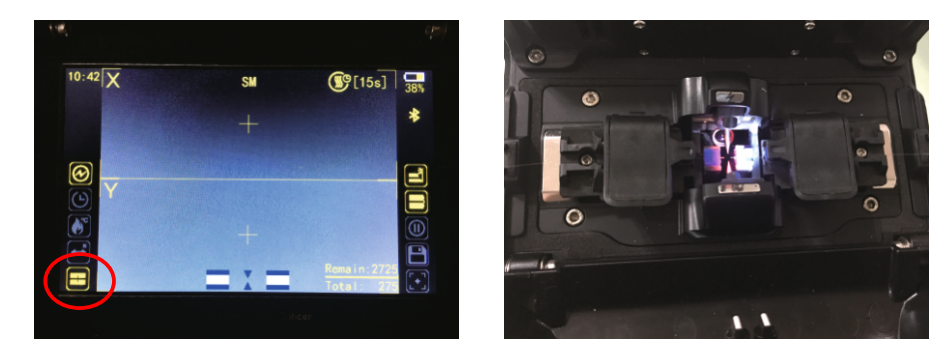

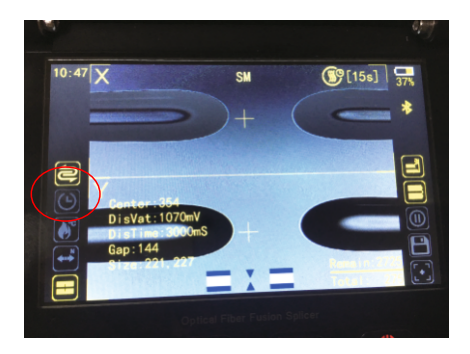

Krok 2: Umieść włókna w komorze spawania (przygotowane jak do spawania). Wybierz opcję *ARC calibration*. Ikona trybu pracy spawarki zmieni się z  $\hat{|\mathcal{Q}|}$ na $\hat{|\mathcal{Q}|}$ Zamknij pokrywę. Proces kalibracji rozpocznie się automatycznie.

Krok 3: Na ekranie pojawi się rozbłysk a czoła włóknien ulegną stopienių (patrz zdjęcie wyżej). Ikona trybu pracy spawarki powróci ponownie do pierwotnego ustawienia. Jeśli zmiana ta nie będzie miała miejsca, a na dole ekranu migać będzie symbol włókien proces kalibracji należy powtórzyć (aż do skutku).

## **ROZDZIAŁ V PRZYGOTOWANIE WŁÓKIEN**

#### **Instrukcja docinania włókien**

Kabel patchcordowy Kabel płaski Standardowe włókno

Żółta powłoka między 16 a 18 mm, biała powłoka dłuższa od żółtej o 5 mm - jej koniec mieścić się ma w zakresie 12 - 12 mm (2 mm lub mniej od gumowej podkładki noża).

Koniec kabla między 16 a 18 mm. Pokrycie akrylowe między 12 a 10 mm.

UŁOŻENIE WŁÓKIEN W SPAWARCE

#### **Instrukcja umieszczania włókien w spawarce**

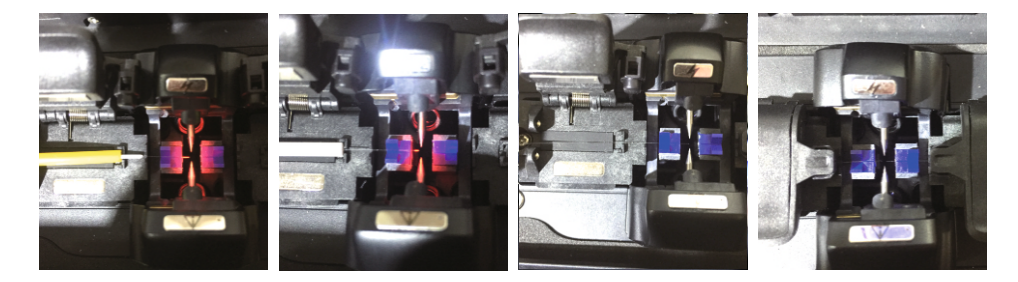

 $\overline{\phantom{0}}$ 

#### Uwagi:

1.Włókno powinno zostać umieszczone w V-rowku. Koniec włókna powinien znajdować się możliwie blisko elektrod (**nie jest konieczne** takie umieszczenie włókien, aby były one widoczne na ekranie). 2.Koniec włókna nie może przekraczać linii elektrod.

### **ROZDZIAŁ VI** WYMIANA ELEKTROD  $\blacktriangledown$

Elektrody spawarki stanowią część eksploatacyjną i winny być wymieniane. Instalować można wyłącznie elektrody przeznaczone do tego modelu spawarki. gdy licznik spawów zbliżać się będzie do wartości 3000, spawarka przypomni użytkownikowi o konieczności ich wymiany.W zależności od warunków pracy spawarki w czasie jej eksploatacji, może okazać się, że wymiana elektrod będzie konieczna zanim licznik osiągnie wartość 3000. Po wy mianie elektrod należy dokonać ich aktywacji w aplikacji Signalfirez.

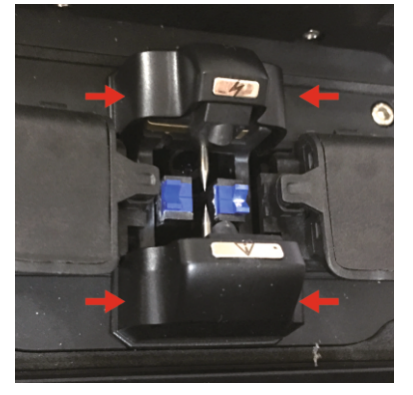

1.Wciśnij obudowy elektrod w miejscach zaznaczonych wyżej.

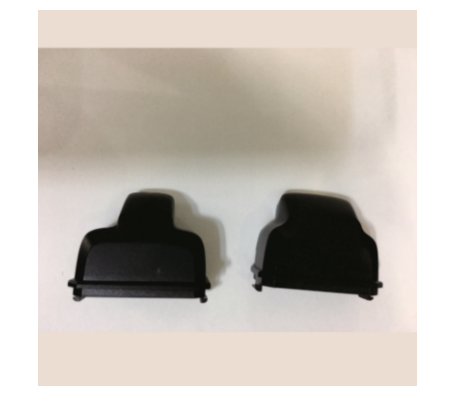

2.Zwróc uwagę na różnice w wielkości obu osłon.

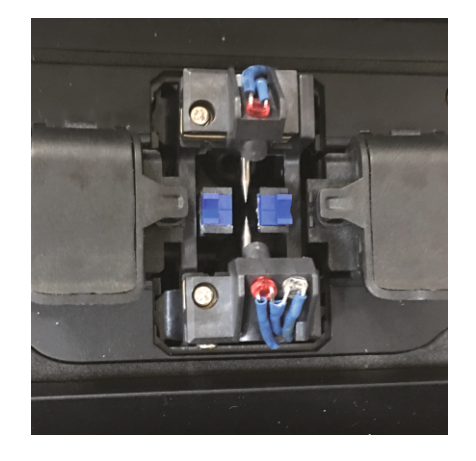

3.Ściągnij osłony

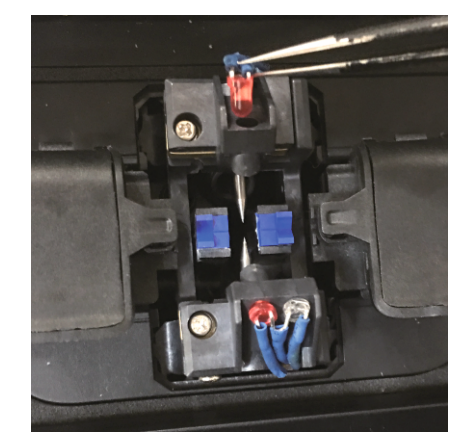

4.Delikatnie odchyl diody.

#### $\blacktriangledown$

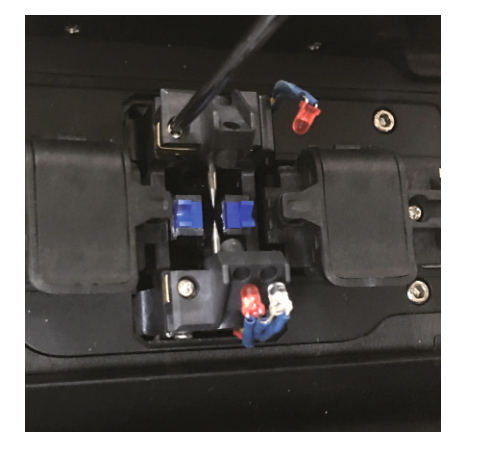

5.Odkręć widoczne śrubki

6.Płaskim śrubokrętem podważ obudowę górnej elektrody

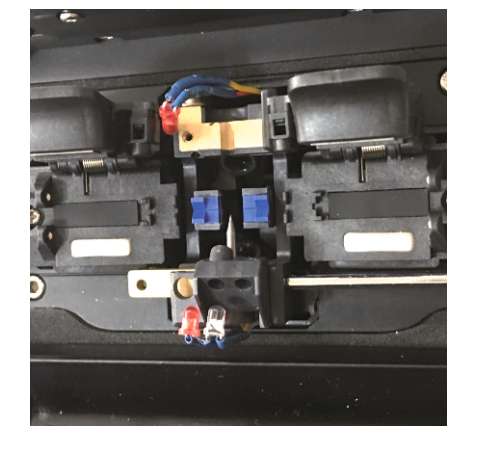

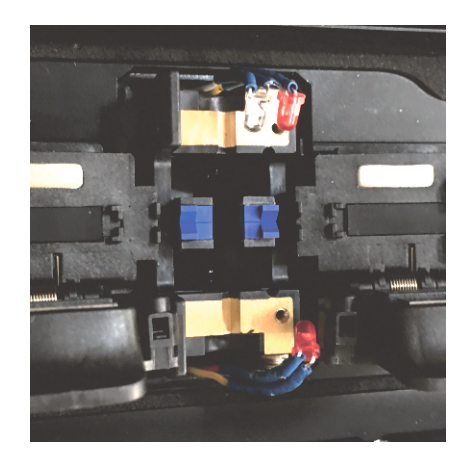

7.Następnie zrób to samo z dolną elektrodą

8.Stare elektrody zostały wyjęte

#### $\blacktriangledown$

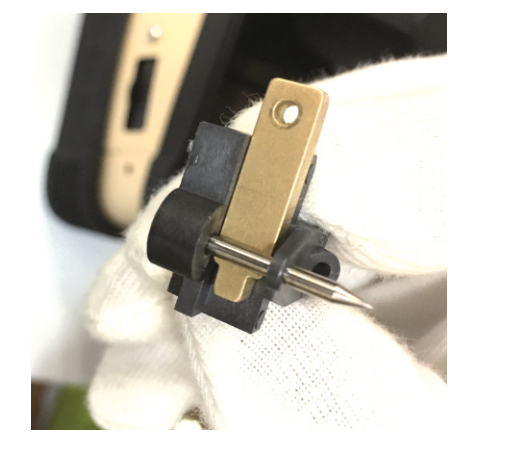

9.Umieść nowe elektrody wraz z ich obudowami w miejscu starych elektrod.

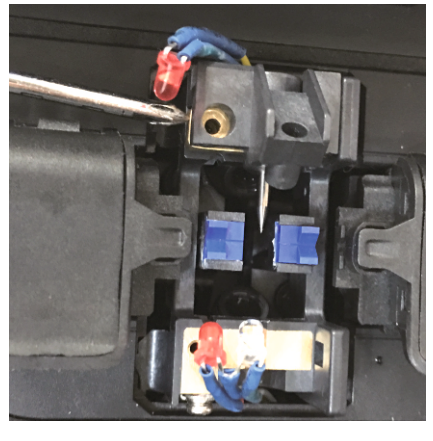

10.Użyj śrubokręta aby odpowiednio ułożyć obudowę elektrody oraz dokręcić śrubki.

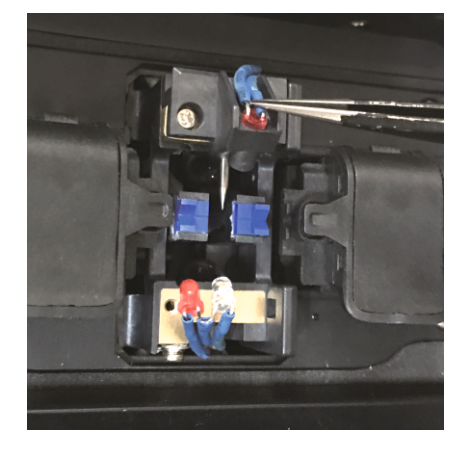

11.Umieść diody w otworach obudowy. 12.Zainstaluj zewnętrzne osłony.

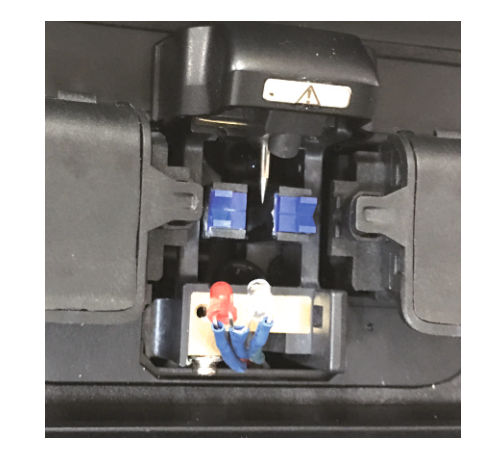

#### **WYMIANA ELEKTROD**

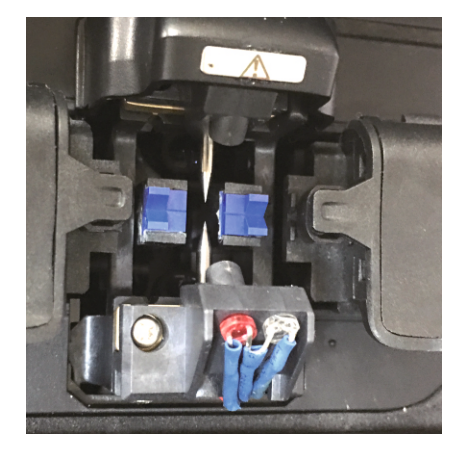

13.Analogicznie postępujemy z dolną elektrodą.

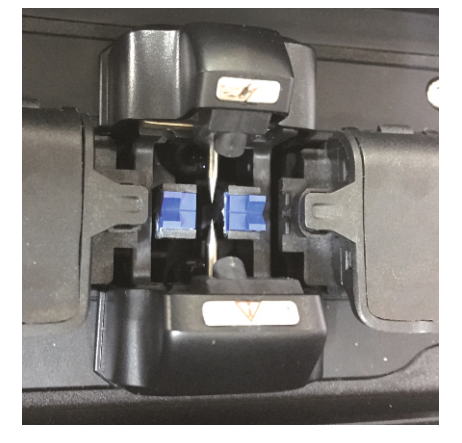

14.Wymiana zakończona.

### **WICKER ELEKTROD CONTROLLER ELEKTROD WICKER ELEKTROD WICKER ELEKTROD WICKER ELEKTROD WICKER ELECTROD WICKER ELECTROD**

**Po zakupie spawarki aktywacja elektrod nie jest wymagana.**

Kiedy licznik elektrod osiąga 3000 należy wymienić zestaw elektrod. Po wymianie konieczna jest ich aktywacja za pomocą aplikacji Signalfire2.

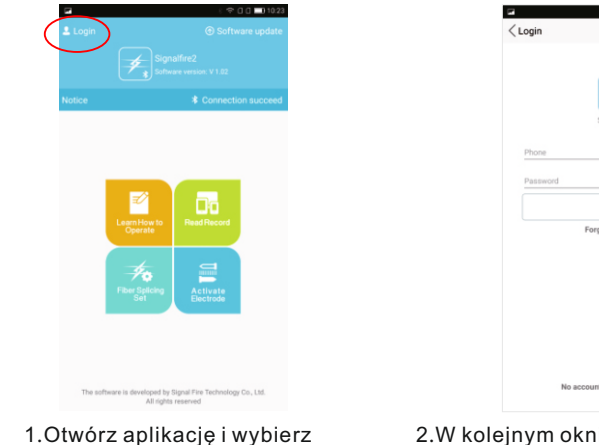

 $0.000$ Simmalfirm LOGIN Forget password? No account? Create an account

"Login", aby się zalogować

2.W kolejnym oknie zaloguj się lub załóż konto.

### AKTYWACJA ELEKTROD

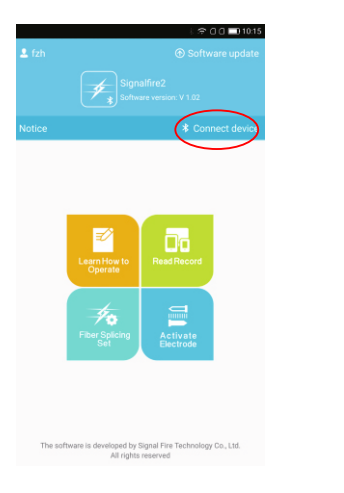

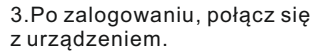

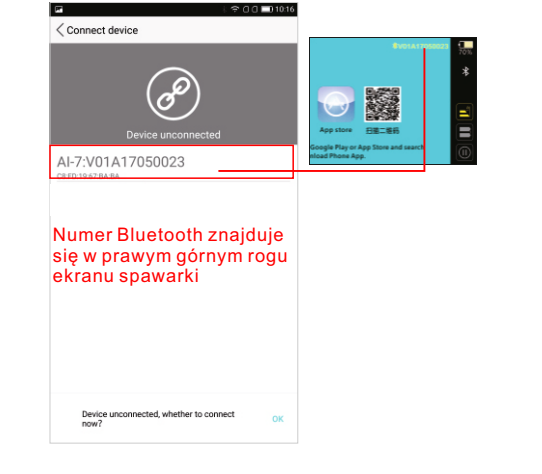

4.Z listy urządzeń Bluetooth wybierz spawarkę.

### AKTYWACJA ELEKTROD

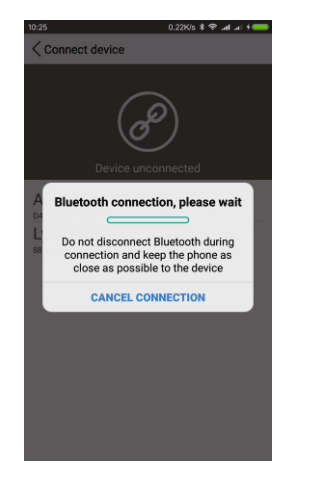

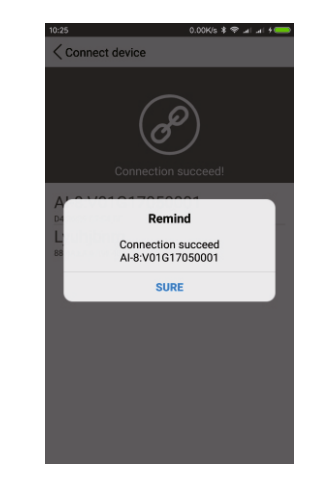

5. Łączenie 6. Połączenie zakończone sukcesem

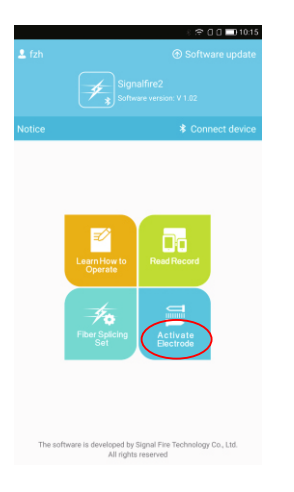

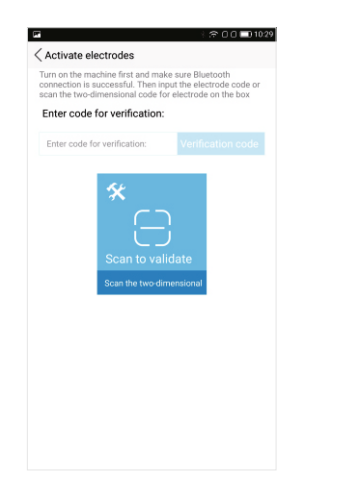

7. W oknie głównym aplikacji wybierz "Activate Electrodes"

8.Wpisz kod znajdujący się na opakowaniu nowych elektrod (rozróżniane są wielkie i małe litery). Możesz również zeskanować znajdujący się na opakowaniu kod QR.

### AKTYWACJA ELEKTROD AKTYWACJA ELEKTROD

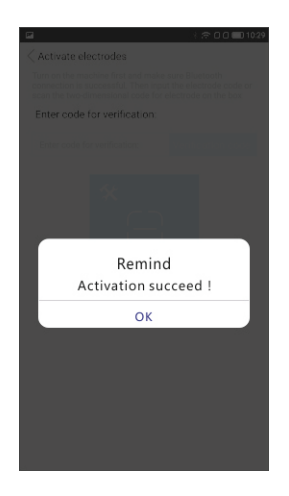

9. Aktywacja zakończona.

### **ROZDZIAŁ VII** INSTRUKCJA UŻYTKOWANIA NOŻA

Dołączony do zestawu nóż przeznaczony jest do cięcia szklanych włókien jednomodowych oraz wielomodowych.

Uwaga! Wszystkie ścinki włókien powstałe w wyniku cięcia, powinny być umieszczane w osobnym pojemniku, a następnie przekazane do utylizacji. Podczas pracy z włóknami należy zachować szczególną ostrożność.

Nóż powinien być obsługiwany w sposób delikatny. Należy utrzymywać go w czystości oraz chronić przed upadkami. Zabrudzony lub uszkodzony nóż nie zapewni odpowiedniego cięcia włókien. Do czyszczenia stosować należy chusteczki zwilżone alkoholem. Należy zadbać o to, aby łamane włókna nie dostawały się do wnętrza noża.

#### 1、Części i ich przeznaczenie

【uchwyt noża】zapewnia poprawną instalację noża.

【przesuwana platforma】 umożliwia przesunięcie ostrza i nacięcie włókna.

【pokrywa】pokrywa dociska włókno do ostrza powodując jego złamanie

 【uchwyt włókien】 umożliwia umieszczenie w nożu włókien światłowodowych (3 rowki) 【ostrze】 ostrze delikatnie nacina włókno.

【śruby】umożliwiają dostosowanie kąta ostrza, jego wysokości oraz umożliwiają zmianę pozycji ostrza

### INSTRUKCJA UŻYTKOWANIA NOŻA

#### 2、Obsługa:

1)Podnieś pokrywę uchwytu włókien oraz pokrywę dociskającą włókno do noża

2)Przygotuj włókno ściągając odpowiednie powłoki oraz czyszcząc je alkoholem izopropylowym.

3)Umieść włókno w uchwycie wykorzystując odpowiedni v-rowek. Długość dobierz zgodnie

z instrukcją opisaną w rozdziale "Przygotowanie włókien".

4) Zamknij pokrywę uchwytu włókien. Przesuń prowadnicę z ostrzem w kierunku "do siebie".

- 5) Zamknij pokrywę dociskową. Przesuń ostrze w kierunku "od siebie".
- 6)Podnieś pokrywę dociskową. Usuń złamany kawałek włókna.
- 7)Podnieś pokrywę uchwytu włókien i wyjmij włókno.

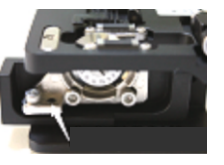

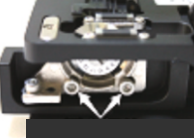

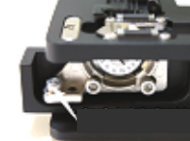

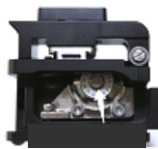

Regulacja wysokości Stabilizacja ostrza Regulacja kąta ostrza Odkręć aby zmienić pozycję ostrza

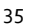

36

#### **Problemy i sposób ich rozwiązywania**

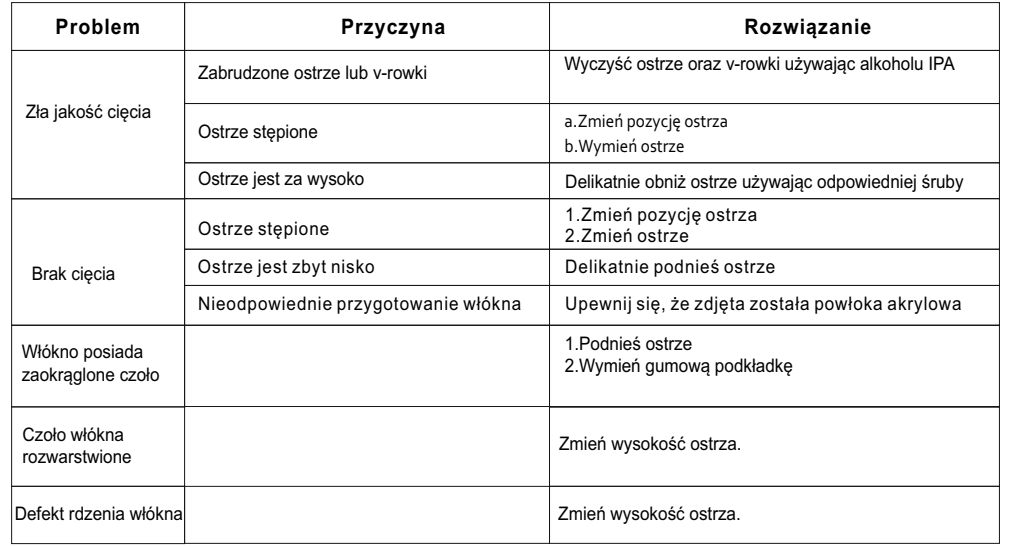

### **ROZDZIAŁ IX** CODZIENNIE UŻYTKOWANIE

#### **Zwracaj uwagę na stan zabrudzenia urządzenia oraz akcesoriów**

 V-rowki, elektrody oraz obiektywy kamer utrzymywane być muszą w czystości. Pokrywa komory spawania powinna być zamknięta, gdy spawarka nie jest używana.

1.Czyszczenie V-rowków

 Zabrudzenie v-rowków powoduje problemy z prawidłowym trzymaniem i pozycjonowaniem włókien, co w konsekwencji prowadzi do uzyskiwania złych parametrów spawów. Procedurę czyszczenia opisano poniżej:

- (1) Otwórz pokrywę komory spawania
- (2)Wprowadź docięte i wyczyszczone włókno do v-rowka pod kątem, a następnie kilkukrotnie przesuń włókno w kierunku elektrod.
- (3) Jeśli czynności wykonane w kroku 2. są niewystarczające wyczyść v-rowki używając alkoholu i chusteczek (na końcu wycierając rowki do sucha), a następnie powtórz czynności z kroku 2.

#### 2.Czyszczenie elektrod

 Problemy z wykonywaniem spawów lub brak możliwości przeprowadzenia kalibracji oznaczać może zabrudzenie elektrod. Elektrody wyczyścić można programowo za pomocą dostępnej w aplikacji funkcji. W razie dalszych problemów czynność należy powtórzyć kilkukrotnie. Elektrody można również wyczyścić ręcznie. Należy do tego użyć drobnoziarnistego papieru ściernego.

3.Czyszczenie obiektywów.

Obiektywy czyścić należy alkoholem IPA oraz bezpyłowymi chusteczkami. Uwaga! Spawarka musi być wyłączona!

### CODZIENNE UŻYTKOWANIE  $\blacktriangledown$  and the contract of the contract of the contract of the coding of the coding  $\blacktriangledown$

#### **Problemy i ich rozwiązywanie**

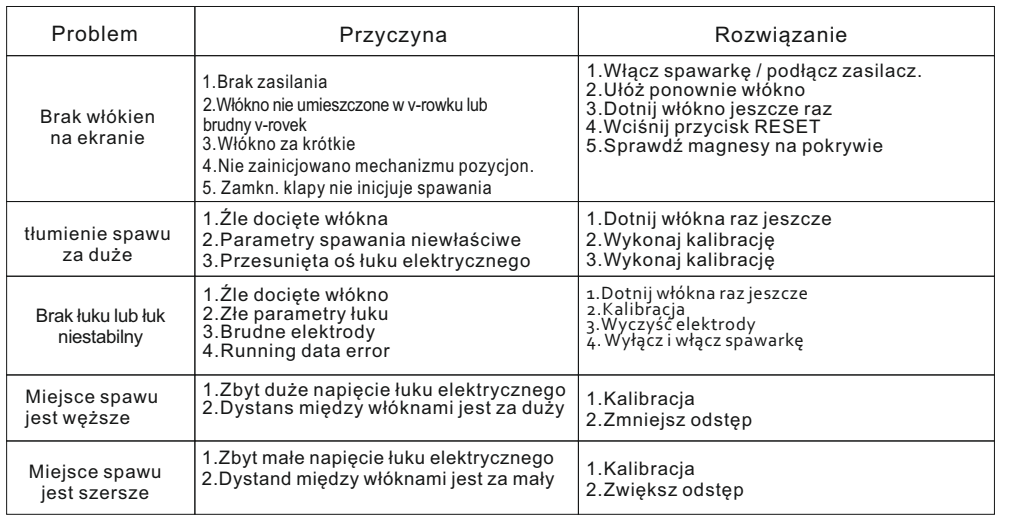

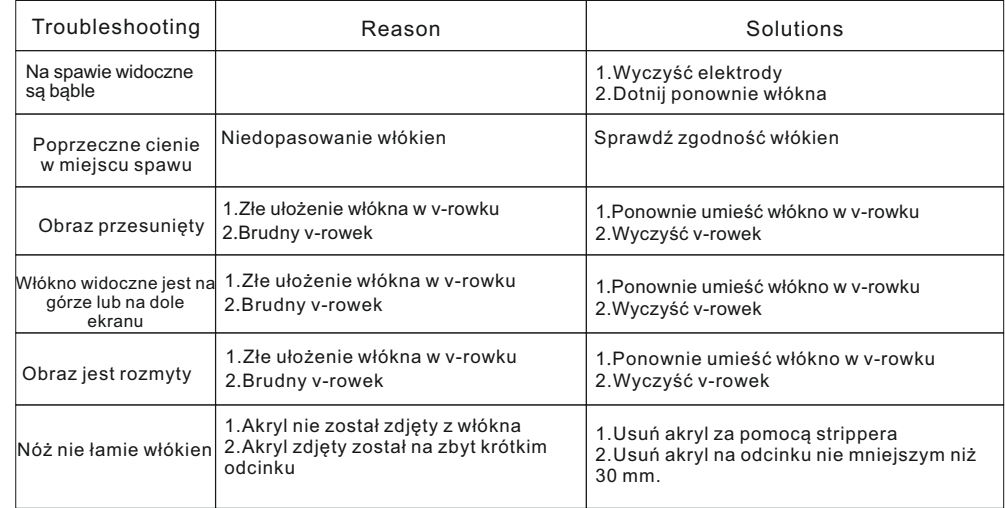